# NGS 3H / 5H 版本 9.0.2.3

## **適用版本**

9.0.2.2 (a41dd178b11e80b09f495410a7d45c05a1e450ab) HASH

md5 : 986a92fee59f40b6118ed23e10c39258

sha1 : b2c1fd6683506620299f9c0e0b866c0bacfd82aa

sha $256$ 

4986ac2cbc0eedbb40db0d285d72aa05719ef2a9e85e4211c389a1f524a6f 58e

# **注意事項**

1. 軟體更新之後, 系統會自動重新開機(會重開兩次), 約 3~5 分鐘。

2. 只限 9.0.2.2 升級使用,更新成功會有 log:2023-09-14 13:38:35 ==> 9.0.2.2 to 9.0.2.3

# **更新事項**

==============================================

# **※系統設定※**

基本設定→

- (01) 新增: "一般設定" > "LAN 加速模式" 功能設定。
- (02) 新增: "一般設定" > "管制 Bridge Vlan 封包" 功能設定。
- (03) 新增:【管理介面存取設定】> "管理介面存取設定" > "安全性" 功能設
- 定,可設定介面 TLS 版本限制。

# 時間設定→

- (01) 修正: 部份情況 "網路時間校定" > 【立即更新】點擊後顯示更新成功, 但 實際是失敗的問題。
- (02) 修正:【時間紀錄】部份情況顯示資訊不完整的問題。

#### 管理員→

- (01) 修正:【帳號管理】因檢查密碼格式判斷錯誤導致密碼無法儲存的問題。
- (02) 修正:【管理者的 IP 位址】當設定 ip 後,會導致帳號登入時

"兩步驟驗證" qrcode 無法顯示的問題。

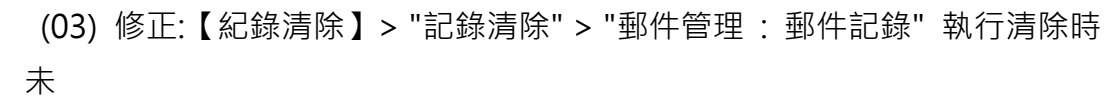

完全清除紀錄的問題。

(04) 修正:【紀錄清除】> "記錄清除" > "內容記錄保留時間設定 : 上網認證記 錄

9

保留" 部份紀錄超過設定的保留天數的問題。

(05) 修正:【紀錄清除】清除 "流量分析記錄" 紀錄時未連動刪除

"流量配額紀錄" 的問題。

- (06) 修正:【紀錄清除】部份情況 "智慧清除設定" 錯誤提示系統空間異常的問 題。
- (07) 修正:【Usb 紀錄備份】部份情況未將紀錄備份至 usb 的問題。
- (08) 修正: 當帳號密碼包含 單引號('),雙引號(") 時無法登入的問題。

系統升級→

(01) 修正:【韌體資訊】> "自動升級" 部份情況未依照指定時間執行升級動作 的

問題。

(02) 修正:【韌體資訊】部份情況韌體檔案無法執行【下載】的問題。

備份與還原→

- (01) 新增: "恢復出廠預設值" : "保留 SSL 憑證" 功能設定。
- (02) 調整: 執行 "系統還原" 時,會保留設備【應用程式管制】與【URL 管
- 理】

的授權狀態。

(03) 修正: 執行 "系統還原" 時,以下功能設定未正確還原設定的問題。

【網路服務 > Sandstorm > Sandstrom 停用清單】

【管理目標 > 上網認證 > 本機使用者】

【管理目標 > 上網認證 > 使用者群組】

- (04) 修正: "恢復出廠預設值" 執行後,高可用性相關紀錄未清除的問題。
- (05) 修正: 部份情況執行"系統還原" 後,條例未正確還原的問題。

訊息通知→

(01) 新增:【訊息通知】> "系統異常關機通知" 功能設定。

- (02) 新增:【訊息通知】> "掃毒引擎異常通知" 功能設定。
- (03) 新增:【訊息通知】> "DHCP Flood Attack 防護通知" 功能設定。
- (04) 調整:【SMTP 伺服器設定】【編輯】> "密碼" 改為不顯示,並新增 "新密碼" 欄位可修改。
- (05) 調整:【訊息通知】調整 "信件主旨" 預設值與部份英文語系文字。
- (06) 修正:【訊息通知】> "病毒阻擋 (上網,收信...)" 未產生通知的問題。
- (07) 修正:【訊息通知】> "SSL-VPN, 上網認證, 登入錯誤事件" 通知信部份 資

9

#### 訊空白的問題。

- (08) 修正:【訊息通知】> "協同防禦" 未產生 "IP 衝突記錄" 的通知。
- (09) 修正:【訊息通知】> "流量配額用完通知" 通知信出現空白資訊的問題。

#### AP 管理→

- (01) 新增: 支援 AP 型號 NWA90-AX、NWA210-AX、WAX510D 、Netgear WAC510。
- (02) 修正:【AP 管理】部份情況 "線上人數" 與 AP 設備上資訊不同的問題。
- (03) 修正: 部份情況更新 AP 資訊時,造成設備 CPU 負載增加的問題。

特徵碼更新→

- (01) 調整: "應用程式管制規則更新" 無授權時可以匯入檔案進行更新。 (新版應用程式)
- (02) 調整: 介面按鈕與語系文字調整。
- (03) 修正: "應用程式管制規則更新" 部份情況未定時更新的問題。

#### SSL 憑證設定→

新增: "重新產生並恢復預設憑證" 增加 "有效期限" 功能設定。

不斷電系統→

- (01) 調整:【不斷電系統】> "設定 > 連接模式 : 網路不斷電系統伺服器" > "模式 : 自動" 時,可設定伺服器帳號欄位。
- (02) 調整:【不斷電系統】> "網路不斷電系統伺服器

> 終端設備 IP 位址" 非此設定 IP 禁止訪問服務。

# CMS→

修正: 未修改任何設定時, 因設備關機或重開機動作誤判仍執行設定備份 的問題。

9

# **※網路設定※**

區域設定→

(01) 修正:【線路設定】"Speed and Duplex" >【紀錄】部份情況發生時間錯 誤

的問題。

(02) 修正:【線路設定】部份型號 "Speed and Duplex" 未產生紀錄的問題。

網路介面→

- (01) 調整: 增加【IPv6】"網路介面設定" > "預設閘道" 設定欄位。
- (02) 修正:【WiFi】> "啟用訪問" 未正確儲存設定的問題。
- (03) 修正:【WiFi】> "IP 與 網路遮罩" 修改遮罩後未正確執行設定的問題。 (\*WiFi)
- (04) 修正: 當介面設定為 OFF 時,"網路介面設定" > "MAC 位址" 無法設定 的

問題。

- (05) 修正: 當介面設定為 OFF 時,重開機後未依照 "網路介面設定" > "MAC 位址" 設定值變更的問題。
- (06) 修正: 部份情況介面設定為 DHCP 時會無法上網的問題。
- (07) 修正: 部份情況介面設定 DHCP 時, 套用 PPPoE 出口線路的管制規
- 
- 則,

錯誤將封包導至 DHCP 介面的問題。

(08) 修正: 【網路服務 > DHCP > DHCP 伺服器】啟用時,對應介面變更 IP 後

,操作日誌顯示不正確的問題。

路由管理→

(01) 調整:【出口線路】【新增/編輯】> "線路偵測方式" 設定為 NONE 時,

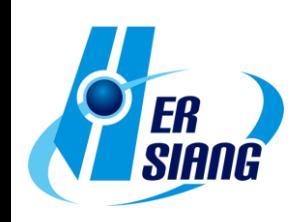

自

後

畫

造

(15) 修正:【出口線路群組】設定包含 PPPoE 的網路介面時, 線路偵測狀態不 正確的問題。

(14) 修正: 【IPv6】 【出口線路群組】 【編輯】當設定已套用條例時, 加入新的出

(16) 修正:【出口線路群組】部份情況出現 php 錯誤訊息的問題。

口線路時,未顯示 "IP 位址轉換" 設定的問題。

(17) 修正:【IPv6】【出口線路群組】無法新增設定的問題。

成功能異常的問題。

路由錯誤的問題。

- 題。 (13) 修正: 【IPv6】 【出口線路】IP 設定使用大寫字母或連續 0 的字串時,會
- (11) 修正:【出口線路】可新增筆數超過預設上限數量的問題。 (12) 修正:【出口線路】開機時偵測失敗未產生紀錄,以及未切換備援線路的問
- 能 異常的問題。
- 
- (10) 修正:【出口線路】設定 PPPoE 介面時, PPPoE 更換 ip 時, 可能造成
- 
- (09) 修正: 【出口線路】> "啟用備援" 當設定介面為 DHCP 模式時, 備援功
- 
- 
- 
- 
- 
- 
- PPPoE 未撥接時仍顯示斷線的問題。
- 
- 
- 

(03) 修正:【IPv6】【靜態路由】部份情況未顯示 "閘道" 資訊的問題。

- 
- (06) 修正:【出口線路】【新增/編輯】 > "線路偵測方式" 設定為 NONE 時,
- 

動隱藏無效的設定介面。

預設顯示斷線的問題。

面會呈現空白的問題。

問題。

顯示為 PPPoE 介面的問題。

- 
- 
- 
- 
- 
- 

- (07) 修正:【出口線路】> "目的位址" 設定網段格式無法儲存的問題。
- (08) 修正:【出口線路】> "啟用備援" 因選擇重複的閘道設定而跳出提示後,

(02) 修正:【靜態路由】部份情況設定使用 PPTP 介面時,"閘道" 資訊會錯誤

(04) 修正:【出口線路】設定 PPPoE 的網路介面時,線路偵測狀態不正確的

9

(05) 修正:【出口線路】【新增/編輯】> "線路偵測方式" 設定為 NONE 儲存

(18) 修正:【預設閘道】當【網路介面】啟用 IPv6 dhcp 時,造成預設閘道無 法

設定的問題。

(19) 修正:【預設閘道】部份情況已設定的預設閘道未生效的問題。

# VLAN(802.1Q)→

修正:執行【刪除】時,已套用該介面在 IPv6 條例未作相關提示的問題。

9

## PPPoE 撥接→

(01) 調整: 【新增/編輯】> "MTU" 增加 "自動" 選項, 可自動偵測 MTU 值 進行

設定。

(02) 調整:【新增/編輯】> "被偵測伺服器 IP 位址" 增加 "遠端位址" 設定選 項。

(03) 修正:【新增/編輯】部份情況儲存時會出現 php 錯誤訊息的問題。

(04) 修正:【[IPv6】部份情況無法透過 ipv6 ip 連接管理介面的問題。

(05) 修正:【IPv6】當取得 ipv6 ip 超過 24 小時後會消失的問題。

# WWAN 撥接→

(01) 新增: 支援裝置 APAL Dongle。

(02) 新增: "防護項目" 支援 SYN, ICMP, UDP, Port Scan, Sandstorm 防 護

功能設定。

- (03) 修正: Huawei E3372h 裝置無法正常連線的問題。
- (04) 修正: D-Link DWM-222 裝置部份韌體版本無法支援的問題。
- (05) 修正: WWAN-1 與 WWAN-2 同時啟用 "手動設定" 時,其中一組無法 正

## 常連線的問題。

- (06) 修正: 出現非 USB 網卡裝置名稱的問題。
- (07) 修正: 部份情況裝置接入不同 USB 插槽後,會導致撥接錯誤的問題。
- (08) 修正: 部份情況服務因異常結束,無法重新啟動的問題。

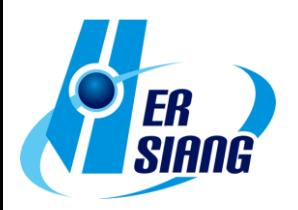

**※管制條例※**

管制規則→

(01) 新增: "搜尋條例 > 自訂搜尋" > "選擇搜尋防護設定" 功能設定。

(02) 調整:【新增/編輯】> "來源介面" 與 "來源網路" 為不同網路區段時增加 提

9

示。

(03) 調整:【新增/編輯】> "來源介面" 在 VLAN 已設定但未啟動下可該顯示 介

面設定。

(04) 調整:【IPv6】【新增/編輯】> "來源網路/目的網路" 增加介面 IP 選項。

(05) 調整:【IPv6】【新增/編輯】> "來源網路/目的網路" : "IP 位址" 可設定

ipv4

ip 的問題。

(06) 調整:【內對外/進階】規則套用 "服務群組" 時,列表可以透過 tip 查看 詳

細內容。

(07) 調整:【外對內/進階】> "IP 位址轉換" : "IP 對應/Port 對應/伺服器負載" 支

援對應 IPSec 區段 ip。

(08) 調整: "搜尋條例 : 搜尋來源網路介面 : 自訂" 增加 "來源 IP 位址" 功能 設

定。

(09) 調整: 條例同時啟用 "應用程式管制" 與 "URL 管制/WEB(S)" 功能時, 增

加提示說明功能相互影響的機制。

(10) 修正:【外到內/進階】> "進階設定" > "SMTP 記錄" 啟用功能時,465 port

服務無法連線的問題。

(11) 修正: 【IPv6】 【内到外】 出口線路設定 PPPoE 介面時, 條例清單的 NAT ip 顯示錯誤的問題。

(12) 修正:【IPv6】【內到外/進階】部份情況 管制條例名稱與 NAT 設定消失 的

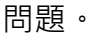

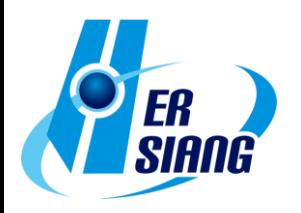

(13) 修正:【新增/編輯】> "基本設定" > "來源/目的通訊埠群組" 部份情況無 法設

定的問題。

(14) 修正:【新增/編輯】> "進階設定" > "SMTP 記錄" 部份情況啟用後造成郵 件

9

服務異常。

(15) 修正:【新增/編輯】> "來源網路" 選擇 SSLVPN 儲存會出現錯誤訊息的 問

題。

(16) 修正:【新增/編輯】> "進階設定" > "時間表" 設定時,並未依時間進行管 制

的問題。

(17) 修正:【新增/編輯】> "進階設定" > "URL 管制 / WEB(S)" 會出現不正確 的

警告訊息的問題。

(18) 修正:【新增/編輯】> "進階設定" > "WEB(S)" 未提示【網路設定 > 路由 管

理 > 預設閘道】未設定時功能無法正常運作的問題。

(19) 修正:【新增/編輯】> "進階設定" 使用項目的【新增】功能設定時,新增 的

規則名稱不正確的問題。

(20) 修正:【新增/編輯】部份情況頁面未顯示規則的問題。

(21) 修正: 部份情況 "搜尋條例" 未正確搜尋出指定 IP 相關條例的問題。

(22) 修正: 部份情況編輯條例後未變更出口線路的問題。

(23) 修正: 部份情況條例清單載入過慢的問題。

IPSec 管制→

新增:【新增/編輯】> "進階設定" > "每個來源 IP 能使用的最大連線數"

功

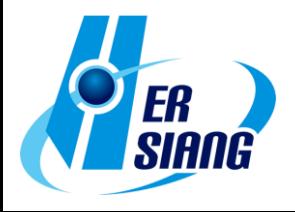

能設定。

# **※管理目標※**

位址表→

- (01) 調整:【位址表】【輔助選取】 > "自訂 IP" 移除遮罩判斷, 改為字串比 對。
- (02) 調整:【位址表】【輔助選取】不顯示 169.254.0.0/16 區段的 ip 選項。

9

- (03) 調整: 【位址表】 【搜尋】 "IP 位址: 自訂" 移除遮罩判斷, 改為字串比 對。
- (04) 修正:【位址表】【新增/編輯】> "設定方式" : "預設 Domain 黑名單" 已 儲

存的設定會消失的問題。

- (05) 修正:【位址表群組】部份情況套用條例時未正確生效的問題。
- (06) 修正:【位址表】MAC 位址輸入包含空白字元造成異常的問題。
- (07) 修正:【位址表】MAC 位址設定 "00:00:00:00:00:00" 無法儲存的問題。
- (08) 修正: 刪除位址表後, 位址表群組未正確連動刪除的問題。

時間表→

修正:【新增/編輯】> "設定模式 : 模式 1/模式 2" 部份情況設定顯示錯誤 的問題。

頻寬管理→

- (01) 調整: 優化程序對封包處理的效率。
- (02) 修正: PPPoE 介面未啟用設定仍套用頻寬管理的問題。

應用程式管制→

 調整:【管理目標 > 應用程式管制】未授權時可執行【轉換】至新版模 組,

並提供 14 天授權。

URL 管理→

新增:【黑白名單設定】【新增/編輯】> "自訂黑白名單設定" 增加 "上傳副

檔

名黑名單","下載副檔名黑名單" 功能設定,可針對 web 檔案上傳

9

下

#### 載進行管制。

防火牆功能→

(01) 調整:【防火牆功能】> "封鎖 Ping of Death 攻擊" 優化判斷機制。

(02) 修正:【防護紀錄】Port Scan 類型的紀錄 "通訊埠" 欄位出現 0 的問 題。

上網認證→

- (01) 新增:【認證設定】> "開放連線" 功能設定,可限制上網認證頁面開放範 圍。
- (02) 新增: 【POP3, IMAP, RADIUS 使用者】>【POP3, IMAP 伺服器列 表】【編輯】> "兩步驟驗證設定" 相關功能設定。
- (03) 新增: 【POP3, IMAP, RADIUS 使用者】>【Radius 伺服器列表】 【編

輯】> "兩步驟驗證設定" 相關功能設定。

- (04) 新增:【AD 使用者】> "兩步驟驗證設定" 相關功能設定。
- (05) 新增:【使用者群組][新增/編輯】> "所有使用者/被選擇的使用者" 搜尋功 能。
- (06)調整:【本機使用者】【搜尋】當搜尋結果較多資料筆數時,會採用分頁顯 示。
- (07) 調整:【本機使用者】【新增/編輯】密碼允許使用逗號( , )和分號 ( : )。
- (08) 調整:【POP3, IMAP, RADIUS 使用者】> "POP3, IMAP/RADIUS 伺

服器 設定" 欄位格式檢查統一提示資訊。

- (09) 調整: 上網認證成功登入後增加顯示 "使用時間" 資訊。
- (10) 修正:【認證設定】> "認證頁面" 部份情況設定自訂網址無效的問題。
- (11) 修正:【認證設定】> "多久解除被暫時封鎖的 IP" 部份情況未解除封鎖的 問

題。

(12) 修正:【認證設定】> "登入失敗次數超過多少永久封鎖" 部份情況未正確

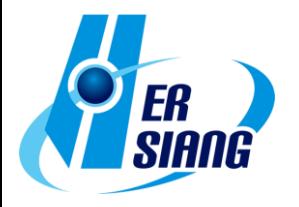

觸

### 發封鎖的問題。

(13) 修正:【本機使用者】【匯入】密碼欄位未設定仍可匯入的問題。

(14) 修正:【本機使用者】【新增/編輯】> "使用者密碼" 部份提示可使用的特 殊

符號,實際使用卻無法儲存的問題。

(15) 修正:【POP3, IMAP, RADIUS 使用者】> "POP3, IMAP/RADIUS 伺

服器 設定"成員設定變更時, SSLVPN 群組未同步更新的問題。 (16) 修正:【POP3, IMAP, RADIUS 使用者】> "POP3, IMAP/RADIUS 伺

 服器 設定" > "伺服器 成員設定" 部份情況無法儲存設定的問題。 (17) 修正:【使用者群組][新增/編輯】部份情況 "選擇要編輯的使用者類型" 切 換

設定時,"所有使用者" 未正確顯示對應類型的資料。

(18) 修正: 因 TLS 加密連線版本問題,瀏覽器無法顯示上網認證頁面的問 題。

(19) 修正: 部份情況手機登入會卡住的問題。

(20) 修正: 部份情況有相同帳號但不同使用者類型時,發生驗證異常的問題。

(21) 修正: 部份情況當設備硬碟存在舊資料時, 造成上網認證功能異常的問 題。

**※網路服務※**

DHCP→

(01) 新增:【DHCP 伺服器】> "DHCP 伺服器設定" > "預設閘道器" 可連動介 面 ip 或自訂 ip 的功能設定。

(02) 新增:【DHCP 黑名單 MAC 位址】> "DHCP Flood Attack 防護" 功能設 定。

- (03) 調整:【DHCP 用戶列表】優化顯示 DHCP 用戶列表的處理速度。
- (04) 調整:【DHCP 用戶列表】> "未被配發的 IP 數量" tip 資訊顯示方式。

(05) 調整:【DHCP 伺服器】> "介面資訊 > IP 位址" 可指定配發的介面 ip 區段。

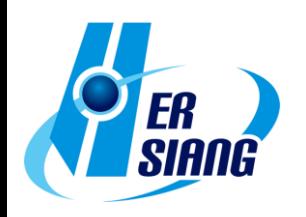

(06) 調整:【DHCP 伺服器】> "介面" 在 VLAN 已設定但未啟動下可該顯示 介

面設定。

(07) 修正:【DHCP 用戶列表】> "介面 : WiFi" 未顯示 "未被配發的 IP 數量" 資

9

訊的問題。(\*WiFi)

- (08) 修正:【DHCP 伺服器】> "介面資訊" 與 "DHCP 伺服器設定" IP 資訊不 一致的問題。
- (09) 修正:【DHCP 伺服器】> "介面資訊" > "廣播位址" 顯示空白的問題。
- (10) 修正: 部份情況頁面切換會出現錯誤的問題。

# SNMP→

(01) 新增: "允許訪問介面" 與 "限制來源 IP 存取" 功能設定。

- (02) 調整: SNMPv1/v2 增加功能設定。
- (03) 調整: 移除【啟用服務】按鈕與 "開機自動啟用" 選項,改為 "SNMP Agent :

啟動" 功能設定。

- (04) 調整: 移除部份非公開的訊息項目。
- (05) 修正: 部份 SNMP 資訊無法取得的問題。

病毒引擎→

- (01) 新增:【ClamAV 引擎/Kaspersky 引擎】USB 離線更新病毒碼功能。 (需正確接上 USB 與更新檔才會顯示介面)
- (02) 新增:【Kaspersky 引擎】相關功能設定。
- (03) 調整:【ClamAV 引擎】更新版本。
- (04) 調整:【ClamAV 引擎】優化 ClamAV 記憶體使用率。
- (05) 修正:【ClamAV 引擎】> "清除紀錄" 執行後無法更新的問題。
- (06) 修正:【ClamAV 引擎】部份情況無法更新病毒碼的問題。
- (07) 修正: 部份情況掃毒引擎未正確運作的問題。

Sandstorm→

修正:【Sandstorm 紀錄】未定時更新紀錄的問題。

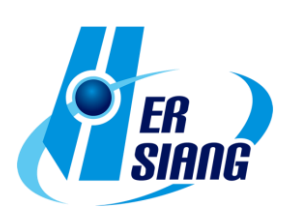

WEB 服務→

- (01) 新增: "加密連線設定" >【重新產生憑證】> "有效期限" 功能設定。
- (02) 調整: 更新 apple 裝置 mac 對應資料庫。
- (03) 修正:【WEB】"WEB 設定 > 監聽 Port" 與 "加密連線設定 > 加密連線 監聽 Port" 設定相同時造成異常的問題。
- (04) 修正:【WEB】部份情況 "加密連線設定" > "下載 SSL 憑證:【下載】" 憑 證無法於 client 設備匯入的問題。
- (05) 修正:【WEB】部份情況 "加密連線設定" >

 "下載 SSL 憑證:【重新產生憑證】/ 匯入 SSL 憑證" 無法執行的問 題。

9

(06) 修正:【WEB】> "加密連線設定" >【重新產生憑證】

> "網站名稱" 不支援星號(\*)字元的問題。

(07) 修正:【IPv6】【WEB】> "加密連線設定" > "不導入服務來源 MAC 位址 自

訂" 功能無效的問題。

高可用性→

- (01) 新增: "偵測頻率","輔助偵測介面" 功能設定。
- (02) 新增: "服務狀態","暫停切換及資料同步","目前偵測狀態","最近資料 同

步時間" 紀錄功能。

- (03) 調整: 未關閉【高可用性】功能時,仍可執行系統升級動作。
- (04) 修正: 部份情況啟用【VPN > SSLVPN】功能時,無法進行同步的問題。
- (05) 修正: Master 修改【系統設定 > 基本設定 > HTTPS Port】時, Backup 設

#### 備未正確連動服務的問題。

- (06) 修正: Backup 設備待命狀態時,VLAN 介面為啟用狀態的問題。
- (07) 修正: Backup 設備待命狀態時,【雲端管理服務】未關閉的問題。
- (08) 修正: Backup 設備服務中時,【位址表 > 使用者自訂 Domain】相關功 能

# 異常的問題。

- (09) 修正: 執行同步時未正確檢查設備的型號與版本是否一致的問題。
- (10) 修正: 當同步異常時,首頁提示資訊不完整的問題。

(11) 修正: 部份情況因系統空間不足無法執行同步的問題。

遠端記錄伺服器→

- (01) 新增: App id 資訊。(CEF : cn1=%u , 一般 : APP=%u)
- (02) 調整:【遠端連線設定】未勾選啟用時,"Log 項目" 設定可以保留。
- (03) 調整: "Log 項目 :進階防護" > "內網防護記錄" 增加功能資訊欄位。

(CEF: Sharetech Function,  $-\frac{1}{2}$ ; FUNCTION)  $\cdot$ 

(04) 修正: "Log 項目 :進階防護" > "內網防護記錄" 缺少 "IP 衝突記錄" 的問 題。

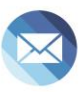

9

**※進階防護※**

異常 IP 分析→

- (01) 調整:【阻擋設定】> "動作" > " 阻擋/頻寬限制" 預設值改為 10。
- (02) 調整:【阻擋設定】> "動作" > " 阻擋/頻寬限制" 設定值範圍調整為 1-9999。

交換器管理→

(01) 調整:【switch 設定][新增/編輯】> "型號 : Juniper-ex2200" 該型號不支 援

設定項目 "SNMP 登入名稱 (Write)" 取消此設定。

(02) 修正:【網路狀態圖】Zyxel 系列型號 Port 顯示與實際設備不同的問題。

內網防護→

- (01) 調整:【IP 衝突紀錄】加入參考【管理目標 > 位址表】資訊作為判斷。
- (02) 調整【IP 衝突紀錄】> "狀態" > "超出警戒值/偵測到相似 IP" 增加 tip 提

# 示 mac 資訊。

- (03) 調整:【IP 衝突紀錄】增加 "事件" 欄位資訊。
- (04) 調整: 優化服務處理封包的效率。

(05) 修正:【IP 衝突紀錄】部份情況 "接入位置" 資訊不正確的問題。

- (06) 修正:【Arp 紀錄】部份情況未紀錄到 VLAN 介面的資訊。
- (07) 調整: 部份情況未定時產生紀錄的問題。

(08) 修正: 未啟用任何 "偵測介面" 時,服務仍執行運作的問題。

#### **※郵件管理※**

(01) 修正: 部份情況信件夾帶較大的附件檔案,造成郵件處理程序異常的問 題。

9

(02) 修正: 部份情況郵件 SSL 連線異常的問題。

(03) 修正: 部份情況無效的功能介面或是按鈕未正確隱藏的問題。

#### 郵件過濾與記錄→

- (01) 新增:【郵件過濾與紀錄】增加各項目使用通訊埠的說明提示。
- (02) 新增:【郵件過濾與紀錄】> "收信的郵件掃毒" > "啟用 POP3s" 功能設 定。
- (03) 新增:【郵件 SSL 憑證設定】功能設定。

# 郵件記錄查詢→

 調整:【今日紀錄/郵件記錄查詢結果】【詳細】> "回應訊息" 增加文字顏色 辨識訊息來源,並新增說明。

SMTP 紀錄查詢→

(01) 調整:【Smtp 通聯記錄查詢結果】【詳細】> "回應訊息" 增加文字顏色辨 識

訊息來源,並新增說明。

- (02) 調整:【Smtp 通聯記錄查詢結果】【詳細】移除 "通訊過程" 資訊。
- (03) 修正:【Smtp 通聯記錄查詢結果】當溝通失敗時 "遞送訊息" 未顯示完整 訊

息的問題。

**※內容紀錄※**

WEB 病毒記錄→

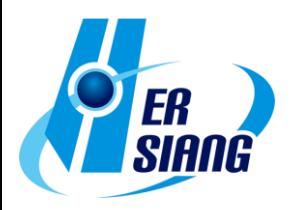

修正:【匯出】產生的檔案會有多餘空白行的問題。

### **※VPN※**

(01) 新增: 統一查詢紀錄的介面【PPTP Server 記錄 / PPTP Client 記錄 /L2TP

9

紀錄】。

(02) 調整: VPN 紀錄在刪除帳號時不會進行刪除。

# IPSec Tunnel→

(01) 新增:【新增/編輯】> "啟用路由" 功能設定,支援端點網路區段 0.0.0.0/0 設定。

(02) 調整: 載入 IPSec 規則時增加 loading 圖示。

(03) 修正:【Auto VPN Client】> "Server IP" 顯示空白的問題。

(04) 修正:【Auto VPN Server/Client】與部份型號設備無法連線的問題。

(05) 修正: 部份情況重複產生路由造成連線異常。

(06) 修正: "本地端網路" 區段遮罩使用 /32 時,無法套用【管制條例 > IPSec

管制】條例的問題。

PPTP Server→

- (01) 新增:【PPTP 帳號列表】【新增/編輯】> "帳號有效期限" 功能設定。
- (02) 調整:【PPTP 帳號列表】> "帳號" 增加排序功能。
- (03) 調整:【PPTP 帳號列表】【編輯】> "密碼" 改為不顯示,並新增 "新密碼" 欄

位可修改。

- (04) 調整:【PPTP 帳號列表】【刪除】執行時,提示資訊增加顯示帳號。
- (05) 調整:【PPTP 帳號列表】【匯入】調整介面互動方式。
- (06) 調整:【PPTP Server 紀錄】> "時間" 增加顯示年份。
- (07) 修正: 部份情況服務未啟動的問題。
- (08) 修正: 部份情況紀錄時間不正確的問題。

PPTP Client→

(01) 調整:【PPTP Client 列表】> "帳號" 增加排序功能。

(02) 調整:【PPTP Client 列表】>【刪除】執行時,提示資訊增加顯示帳號。

### SSLVPN Server→

- (01) 新增:【軟體下載頁面設定】功能設定,可自訂使用者的下載頁面資訊。
- (02) 新增:【SSL VPN 設定】> "兩步驟驗證有效性延長" 功能設定。
- (03) 新增:【SSL VPN 設定】> "憑證資訊" > "重新產生憑證" 功能設定。
- (04) 調整:【SSL VPN 設定】增加顯示 "憑證資訊",並提示有效期限狀態。
- (05) 調整: 升級 SSLVPN Server 版本,並加強憑證安全性。
- (06) 調整: sslvpn-gui(PC client) 版本更新 1.5.0.6,支援 "兩步驟驗證" 設 定。
- (07) 調整: 回出廠預設時,vpn 服務為關閉狀態。
- (08) 修正:【SSL VPN 連線狀態】部份情況 "狀態" 顯示不正確的問題。
- (09) 修正:【SSL VPN 連線狀態】> "最後連線時間" 資訊不正確的問題。
- (10) 修正:【SSL VPN 紀錄】> "本機使用的介面" 部份情況資訊錯誤的問題。
- (11) 修正: 登入下載憑證的頁面後, 重複點擊下載會出現登入失敗訊息的問 題。
- (12) 修正: 登入下載憑證的頁面後,【修改密碼】無法執行的問題。
- (13) 修正: 使用兩步驟驗證登入時,部份資訊未正確加密的問題。
- (14) 修正: 部份情況部份情況帳號因憑證異常無法登入的問題。
- (15) 修正: 部份情況 SSLVPN 服務未正確啟動的問題。

L2TP→

- (01) 新增:【帳號列表】【新增/編輯】> "帳號有效期限" 功能設定。
- (02) 調整:【帳號列表】> "帳號" 增加排序功能。
- (03) 調整:【帳號列表】【編輯】> "密碼" 改為不顯示,並新增 "新密碼" 欄位 可修改。
- (04) 調整:【帳號列表】【刪除】執行時,提示資訊增加顯示帳號。
- (05) 調整:【帳號列表】【匯入】調整介面互動方式。
- (06) 修正: 部份情況 L2TP 無法登入的問題。
- (07) 修正: 部份情況服務未啟動的問題。

**※網路工具※**

連線測試→

(01) 調整:【Ping】> "來源位址" > "IP Tunnel" 顯示設定方式。

(02) 修正:【Port Scan】部份情況 "掃描服務" : "預設" 與 "自訂 Port" 執行 結

9

果不同的問題。

(03) 修正:【Ping/Trace Route/Port Scan】> "介面位址/來源位址" 選擇 VLAN

時會發生錯誤的問題。

(04) 修正:【Ping/Trace Route/Port Scan / Interface Information】中 "介面 位址

/來源位址"選擇 WiFi 介面時,未正確取得 ip 的問題。(\*WiFi) (05) 修正:【IPv6】【Trace Route/Port Scan/Interface Information】

> "來源位址" 出現無效介面的問題。

封包擷取→

(01) 調整:【排程中列表】【新增/編輯】> "網路介面" 可選擇 bridge 介面裡 單

一 port 項目。

(02) 調整:【排程中列表】【紀錄】調整檔案名稱,易於辨識資料內容的時間。

(03) 調整: 【排程中列表】 【紀錄 】 檔案大小單位增加支援 KBytes,MBytes。

**※系統狀態※**

連線狀態→

(01) 調整: WiFi bridge 模式將不影響【成員列表】,【無線成員列表】的顯 示。

(\*WiFi)

(02) 調整:【無線成員列表】增加顯示 "SSID","訊號","Rx Bytes","Tx Bytes"

資訊。

流量分析→

(01) 調整:【流量分析查詢】優化【匯出】時的處理效率。

(02) 修正: 部份情況會錯誤顯示本機對外連線的連線紀錄。

#### 威脅情報儀表→

- (01) 新增:【報表】>【設定】> "報表語系" 功能設定。
- (02) 調整:【報表】>【查詢】> "查詢紀錄" 查詢中的紀錄也列入資訊。
- (03) 修正:【防火牆防護】部份情況區塊資訊點擊 "詳細" 沒有顯示紀錄的問 題。
- (04) 修正: 部份功能文字錯誤的問題。
- (05) 修正: 部份圖表的流量單位未轉換成 TB 的問題。
- (06) 修正: 部份情況報表內容未完整顯示的問題。

9

## **※日誌※**

操作日誌→

(01) 調整:【管理目標 > 上網認證 > 本機使用者】變更執行匯入動作的紀錄 資

#### 訊。

- (02) 調整:【安裝精靈】增加安裝精靈操作相關紀錄。
- (03) 修正:【系統設定 > 管理員 > 帳號管理】部份操作設定未正確顯示語系 的

問題。

(04) 修正:【IPv6】【靜態路由】>【匯入】執行後,【日誌 > 操作日誌】出現 重

複紀錄的問題。

- (05) 修正:【DHCP 伺服器】> "介面 : WiFi" 儲存設定無日誌的問題。(\*WiFi)
- (06) 修正:【郵件管理 > 郵件記錄查詢】>【放行/加入系統白名單/加入系統 黑

名單】未產生日誌的問題。

(07) 修正: 部份情況出現帳號名稱為 "系統" 異常紀錄問題。

# **※其他※**

#### 管理介面→

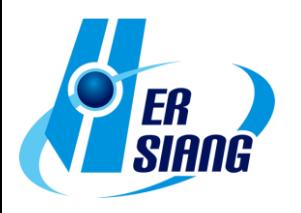

- (01) 新增:【首頁】增加資料庫修復失敗的提示訊息。
- (02) 調整:【安裝精靈】執行過安裝精靈步驟後,登入時不再顯示相關提示。
- (03) 調整: 統一網路介面名稱顯示方式。
- (04) 調整: "兩步驟驗證" 介面允許複製貼上,並增加輸入格式判斷。
- (05) 調整: 執行匯出動作無資料時,不產生操作日誌與檔案下載動作。
- (06) 調整: 部份功能介面的英文語系用詞調整。
- (07) 調整: 提高介面安全性移除密碼欄位自動填入屬性值。
- (08) 調整: 部份設定出廠預設值變更。
	- 【系統設定 > 基本設定 > 登入失敗封鎖設定 > 登入失敗次數超

過

多少暫時封鎖】: 5

【系統設定 > 基本設定 > 登入失敗封鎖設定】> 多久解除被暫時封鎖的 IP : 5

【系統設定 > 基本設定 > DNS 解析 > DNS Server 1/2】: 8.8.8.8 /

- 1.1.1.1。
- 【系統設定 > 特徵碼更新 > 自動更新】: 預設啟動。
- 【系統設定 > 資料顯示筆數】: 預設 30 筆。
- 【網路設定 > 網路介面 > 訪問控制 > SNMP】: 預設關閉。
- 【管理目標 > 防火牆功能 > 偵測 UDP 攻擊設定值】: "允許每個來源地址最 大流量 1000 封包"
- 【網路服務 > DHCP > 主要/次要的 DNS】: 8.8.8.8 / 1.1.1.1。
- 【網路服務 > 病毒引擎 > ClamAV】: 預設關閉。

【VPN > SSLVPN Server > DNS Server 1/2】: 8.8.8.8 / 1.1.1.1。

- (09) 修正: 介面登入驗證存在漏洞,未正確驗證帳號登入的問題。
- (10) 修正:【首頁】部份情況錯誤提示資料庫異常的問題。
- (11) 修正:【首頁】【線上成員】使用兩步驟驗證登入時未顯示該登入帳號。
- (12) 修正:【安裝精靈】透過流程設定 WAN 介面為 PPPoE 時,部份情況無 法

# 撥接成功或線路偵測服務異常的問題。

- (13) 修正: 設定名稱上使用 emoji 圖示時,部份介面顯示異常的問題。
- (14) 修正: 部份功能介面顯示筆數不正確的問題。
- (15) 修正: 判斷郵件帳號格式邏輯錯誤, 造成部份正確的郵件格式無法儲存的 問

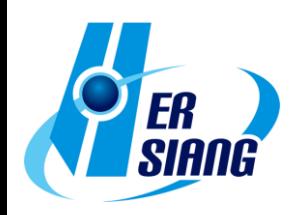

題。

(16) 修正: 部份瀏覽器無法點擊切換【IPv6】介面的問題。

(17) 修正: 部份情況會導致 PPPoE IPv6 閘道資訊未顯示的問題。

(18) 修正: 部份情況下語系切換無效的問題。

# Console→

修正: 部份情況錯誤訊息持續產生的問題。

系統→

(01) 調整: 加強系統安全性,調整連線請求的資料過濾與限制。

- (02) 調整: 資料庫檢查與修復流程優化。
- (03) 調整: 更新地區 IP 資料庫。
- (04) 調整: jquery 套件版本升級。
- (05) 修正: 部份情況因舊版應用程式套件異常造成當機的問題。
- (06) 修正: 部份情況系統服務套用的時區不正確的問題。
- (07) 修正: 部份情況因服務 port 異常佔用無法正常啟動服務的問題。
- (08) 修正: 部份情況下未正確解析 DNS 封包轉換為 IP 規則的問題。
- (09) 修正: 部份情況當介面採用 switch 模式時,部份服務程式異常增加負載 的

問題。

- (10) 修正: 部份功能未啟用下,服務或排程未停止運行的問題。
- (11) 修正:【IPv6】部份情況 IPv6 相關 ip 的查詢異常。
- (12) 修正: 因憑證合法性判斷不正確,造成部份情況無法匯入的問題。

2023/10

9

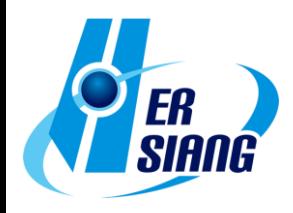